# **Creación de discos con una grabadora de DVD (para GZ-HM960)**

Puede copiar los archivos grabados a discos o reproducir los discos creados utilizando una grabadora de DVD opcional.

## **Grabadoras de DVD compatibles**

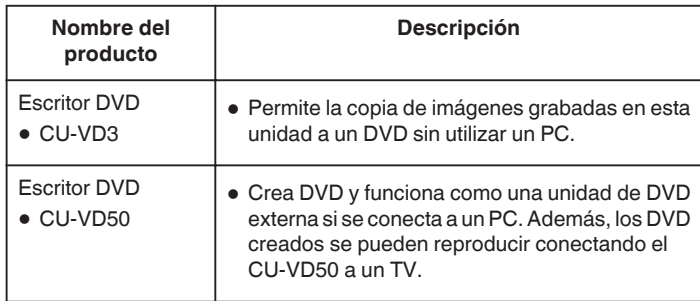

## **Creación de discos con una grabadora de DVD**

- **Preparar una grabadora de DVD**
- **Copiar a discos**

### **Otras operaciones**

#### **Nota :**

- 0 Cuando hay muchos archivos para realizar una copia de seguridad, es posible que la misma demore en completarse. Aguarde un momento hasta que aparezca destellando la luz de acceso, la cual indica que el funcionamiento es normal.
- 0 La información sobre fecha y hora se guarda como subtítulos en los discos creados.

## **Cambiar el medio de una grabadora de DVD**

Ajuste el tipo de medio según el DVD cargado.

*1* Prepare una grabadora de DVD.

.

*2* Pulse "CAMBIAR MEDIO GRAB." en el menú "COPIA DE SEGURIDAD"

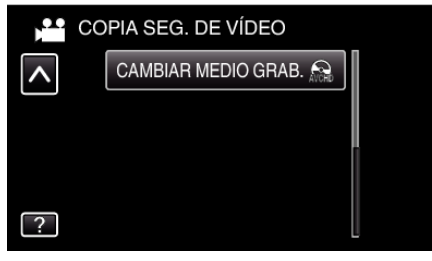

*3* Pulsar "DVD(AVCHD)" o "DVD-VÍdeo".

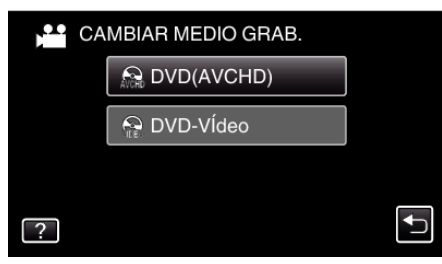

- 0 El medio cambia a la opción pulsada. Seleccione el ajuste adecuado según el disco.
- 0 Seleccionar "DVD(AVCHD)" le permite guardar vídeos en un DVD en calidad de alta definición.
- 0 Seleccionar "DVD-VÍdeo" le permite guardar vídeos en un DVD luego de convertirlos a calidad estándar de imagen.